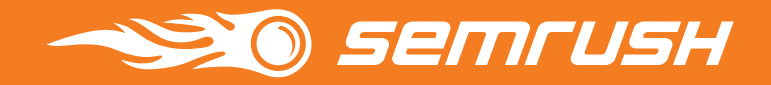

# **SEMrush** Toolkit for **SEO**

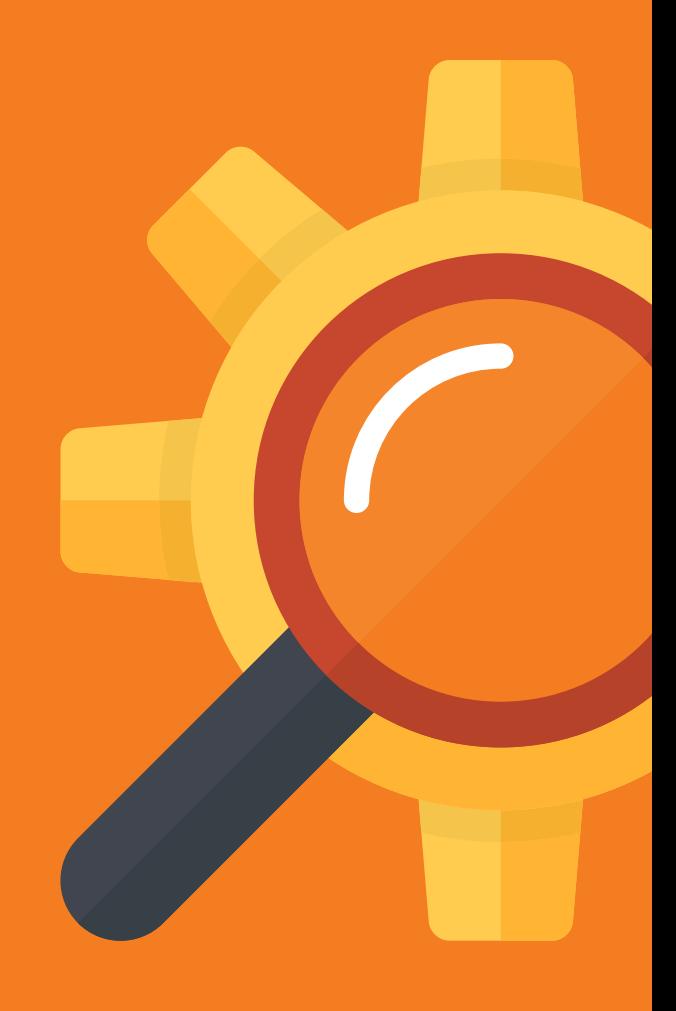

## <span id="page-1-0"></span>Table of contents

[Introduction](#page-2-0)

[Tips & Tricks](#page-3-0)

### [Competitive Research](#page-6-0)

[Competitors Report](#page-7-0) Overview and [Positions Report](#page-8-0) [Keyword Gap](#page-11-0) [Backlinks Competitors Report and Backlink Gap](#page-13-0) Traffic [Analytics](#page-15-0)

### [Keyword Research](#page-19-0)

[Keyword Overview](#page--1-0) [Keyword Magic Tool](#page--1-0) Keyword [Difficulty](#page--1-0) Organic Traffic [Insights](#page--1-0)

### [Link Building](#page--1-0)

 Backlink [Analytics](#page--1-0) Bulk [Analysis](#page--1-0)  [Backlink](#page--1-0) Audit [Link Building Tool](#page--1-0)

### [Rank Tracking](#page--1-0)

[Position Tracking](#page--1-0) [Sensor](#page--1-0)

### [On Page & Tech SEO](#page--1-0)

 Site [Audit](#page--1-0) [On Page SEO Checker](#page--1-0) [SEO Content Template](#page--1-0)

## <span id="page-2-0"></span>Introduction

SEMrush is an established and exceedingly efficient toolkit for digital marketing used by more than 4,500,000 specialists from around the world. Our suite comprises over 40 tools to aid web developers, content marketers and creators, SMM and PPC specialists, PR and Brand managers.

As for SEO, we pride ourselves on having won the Best SEO Software Suite of 2019 in the European Search Awards, and in the United States Search Awards. SEMrush offers SEO specialists an assortment of reliable auxiliary and essential tools, and this e-book will guide you through all of them.

This PDF is laid out in a logical path that follows the basic SEO process. We will teach you how to use our tools to streamline your workflow, efficiently analyze big data and draw competent conclusions. Bear in mind that all of the suggested steps are intertwined, and will often require simultaneous and continuous work.

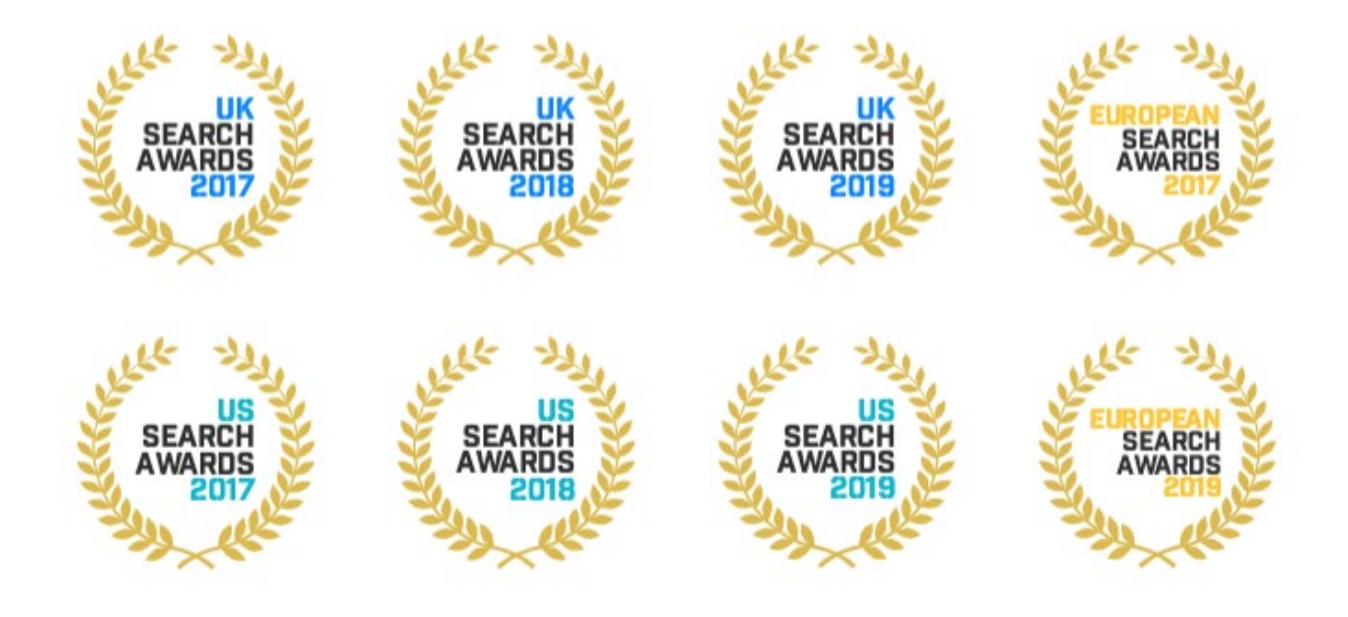

## <span id="page-3-0"></span>Tips & Tricks (To Avoid Tics & Trips)

Before we get down to the nitty-gritty of the SEMrush toolkit, let's touch on some key aspects to hone the skills of seasoned SEOs, help our newcomers to adapt, and maximize efficiency overall.

## Specify!

Smart SEO requires you to think locally and understand your audience. Choosing the right location to analyze and target can play a huge role in the success of your business. SEMrush provides 140+ databases for keyword analysis, and you can use our tools to target particular regions and cities. And since the mobile-friendliness trend is not going anywhere, our mobile database now includes 17 countries, so you can ensure your website does well on mobile platforms.

As well as looking outwards and adjusting your SEO for different locations and devices, you should also look closely at your website. It is not a single solid entity, sites are made up of several parts. Of course, successful SEO requires you to work on the whole website, but not all of its parts are equally important. And when it comes to ranking, you are promoting specific pages. For those reasons you might want to point our tools at a certain part of your site or at an exact page.

### Learn!

On our website we keep an updated [Knowledge Base](https://www.semrush.com/kb/?utm_source=pdf&utm_medium=pdfEN&utm_campaign=seopdfupd) with the freshest manuals that include all new features. And if you have any questions, you can always contact our customer support. Also, you can find many free courses in the [SEMrush Academy](https://www.semrush.com/newacademy/?utm_source=pdf&utm_medium=pdfEN&utm_campaign=seopdfupd).

## Schedule!

Set up notifications and scheduling to automate reporting, keep track of your SEO development, and be the first one to spot points of danger and growth.

Pay attention to our tip icons, you will meet them throughout the text identifying the tools that are related to the matter.

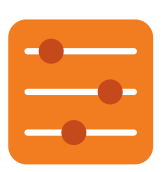

### Filter!

Aside from the basic functionality for sorting and filtering, many of our tools include advanced filters with many more options for including or excluding keywords and setting ranges for various metrics.

## Delegate! Export!

To help you automate your workflow, SEMrush integrated Trello into its Site Audit and On Page SEO Checker tools. You can easily add found issues and ideas for your website on the Trello boards to assign and manage tasks.

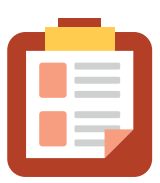

### Create Projects!

A number of major SEMrush tools require a preset project. All tools within a single project are focused on the same domain, this way you are able to keep track of your progress. Share projects with your colleagues for dynamic and transparent cooperation.

To start a project go to the Projects section in the dashboard and click Add New Project in the top right corner. If you have never launched a project before, the prompt will say Create my first project. The wizard will ask you to specify a domain and name the project. After that you will be able to set up each tool individually.

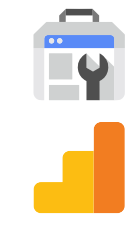

## Integrate!

Connect your Google Analytics and Google Search Console to maximize the effectiveness of SEMrush tools and see a bigger picture with the analytical data from your account.

**XIS** 

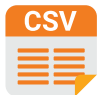

Most of our tools have options to export the data. Click the Export button in the top right corner of the report you are interested in to get a prompt for selecting the type and the scope of the export. Note that if you do not need a full report, you can select the lines for exporting, plus all the filters you have used will be applied to the data.

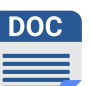

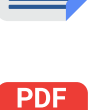

PDF exporting has a separate button; use its dialog box to set up emailing and schedule delivering of the PDF. Guru subscription allows you to brand the PDF reports, and Business plan adds an option to create white-label PDFs. Download the report as it is with the Export to PDF button, or hit Create Custom PDF Report to use the Report Builder tool to customize the PDF in an easy and fluent manner.

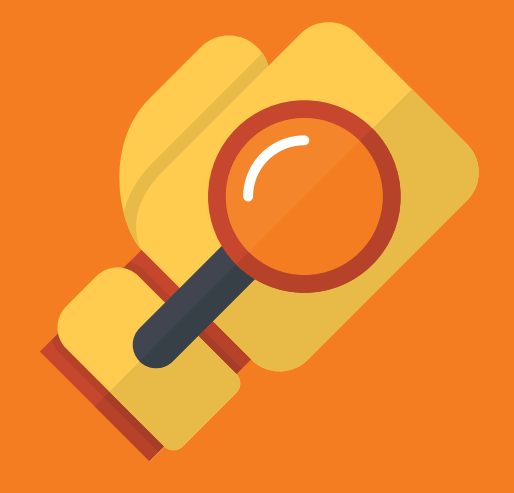

# Competitive Research

## <span id="page-6-0"></span>Competitive Research

Understanding the strengths and weaknesses of your rivals is crucial for marketing success. Your business does not exist in a vacuum, and is always threatened by competitors. You have to constantly look over your shoulder and carefully research the competition landscape. And it will work to your advantage: you can learn from your opponents' mistakes, study their best practices and spot opportunities.

All of this is obviously applicable to the development of the SEO strategy also. But fighting for clients in the digital space has its own set of rules and methods. Even if you are lucky enough to not be directly challenged in your niche, someone from another industry can easily outrank you in search engine results. To stay ahead you need to continuously track and check your rivals. Here are the SEMrush assets that can help you research your competition quickly and easily:

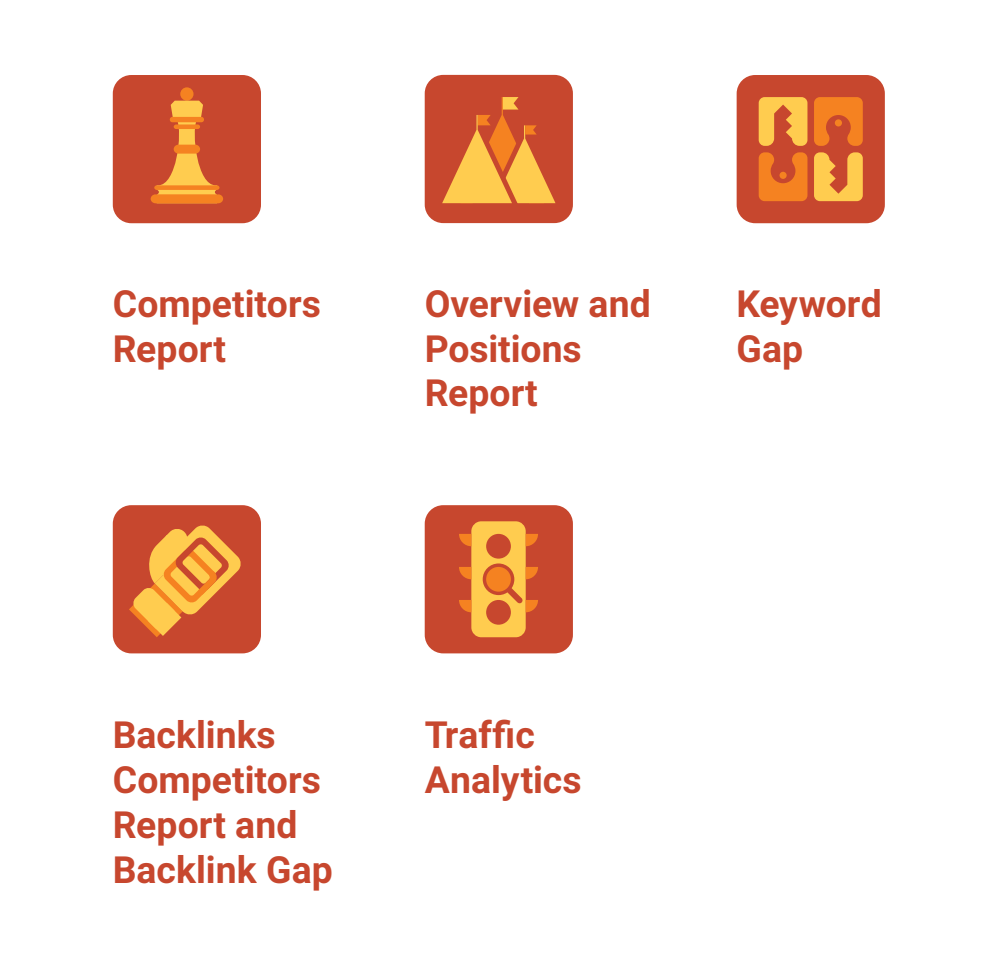

## <span id="page-7-0"></span>Competitors Report

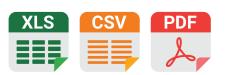

This tool allows exporting to Excel to a PDF file

A good place to start studying your rivals is with the [Competitors Report](https://www.semrush.com/info/empty/domain_organic_organic/?utm_source=pdf&utm_medium=pdfEN&utm_campaign=seopdfupd) in Organic Research. By simply entering a domain you will get a list of websites competing for the same keywords. Besides discovering your competitors you will also get some nifty details. First you need to pay attention to the Competition Level. The report is automatically sorted by this metric, and it shows your closest competitors.

Competition Level is calculated based on the total number of keywords your competitors are ranked for and the percentage of keywords they share with you. So, if a website is ranked for a large number of keywords but only a small number of them are in common with yours, it will not come up as a relevant result. For example, Wikipedia and YouTube will almost certainly rank for some of the keywords that you are targeting, but quite often they are not your competitors.

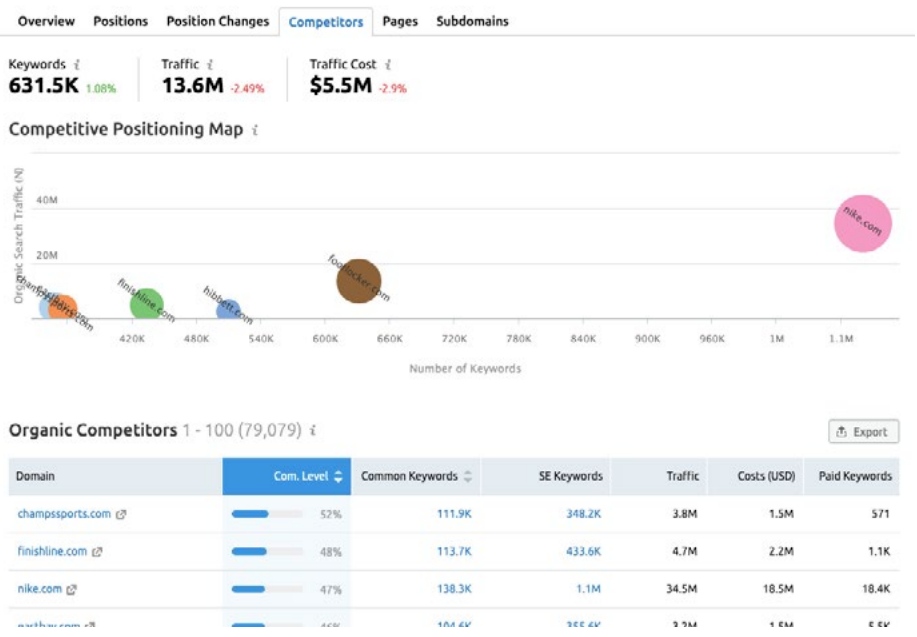

Spot the domains that have the largest amount of search engine traffic and the most keywords in common with you. These rivals should be first in line for analysis. Keep in mind that you can look for competitors on mobile platforms as well as on desktops.

[Discover organic competitors!](https://www.semrush.com/info/empty/domain_organic_organic/?utm_source=pdf&utm_medium=pdfEN&utm_campaign=seopdfupd)

## <span id="page-8-0"></span>Overview and Positions Report

Start off your competitor analysis with the [Overview Report](https://www.semrush.com/analytics/organic/overview/?utm_source=pdf&utm_medium=pdfEN&utm_campaign=seopdfupd), here you will be presented with the bird's-eye view of your competitors' performance.

Enter the rival domain you want to investigate in the search field, select the country and the device you want to target.

At the top of the report you will see statistical information:

**Keywords** – The overall number of keywords from our database that the domain is ranked for in the top 100 positions.

**Traffic** – The estimated monthly traffic these keywords can bring.

**Traffic Cost** – The estimated cost of running Google Ads campaign for every keyword.

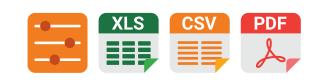

This tool allows exporting to Excel to a PDF file

**Branded** comes from branded keywords.

**Non-Branded Traffic** – Search traffic that comes from non-branded keywords.

The graph shows changes over a period of time in keywords or traffic; you can switch between these metrics and select the time range. There are also notes at the bottom of the graph. Google icons pinpoint the dates when we notice changes in Google's algorithm. These modifications can influence websites' rankings, and you can see the details by clicking on a note. You can add custom notes to the graph as well as seeing when [SEMrush Sensor](https://www.semrush.com/sensor/?utm_source=pdf&utm_medium=pdfEN&utm_campaign=seopdfupd) detects high volatility on SERPs, or when SEMrush updates databases; all these marks will have red diamond icons.

You can select the notes that will be shown by clicking on Notes above the graph and ticking the boxes in the menu.

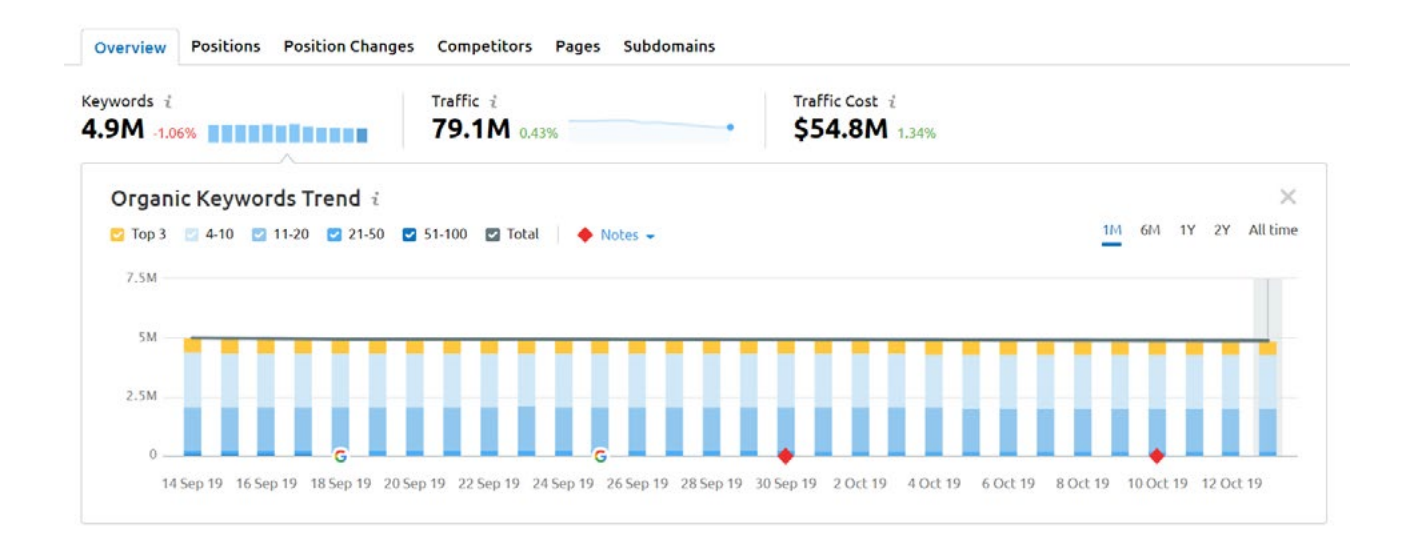

The SERP Features widget shows the percentage of each special search result that is triggered by the keywords the targeted domain is ranked for. Clicking on any of these SERP features will filter the Positions Table for keywords with that feature on the SERP.

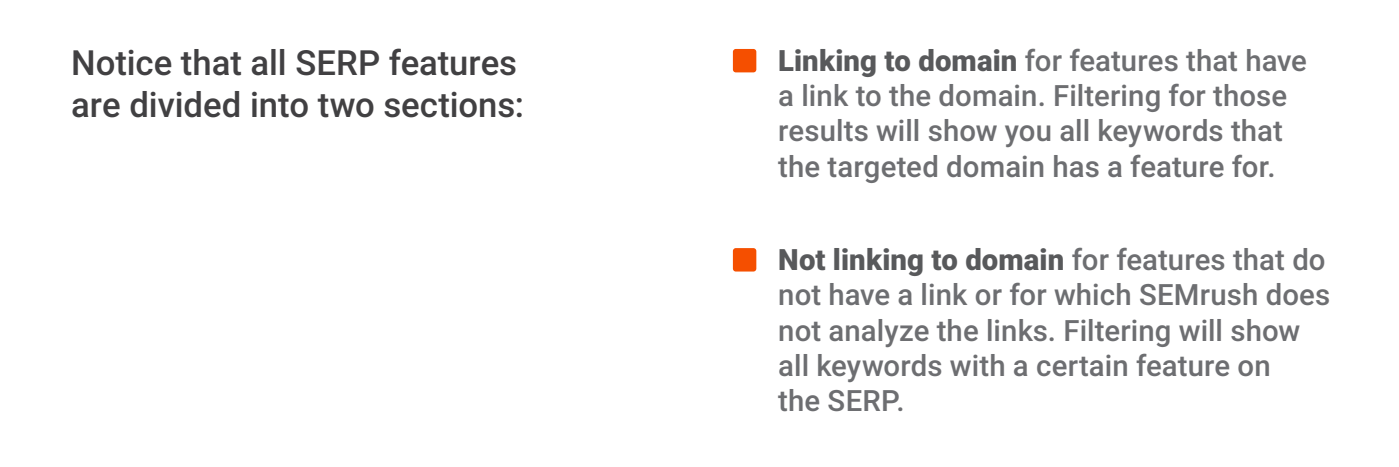

Filtering for SERP features, among the variety of other filtering options, is a great asset for exploring your competitors' presence on SERPs, and their keyword strategies.

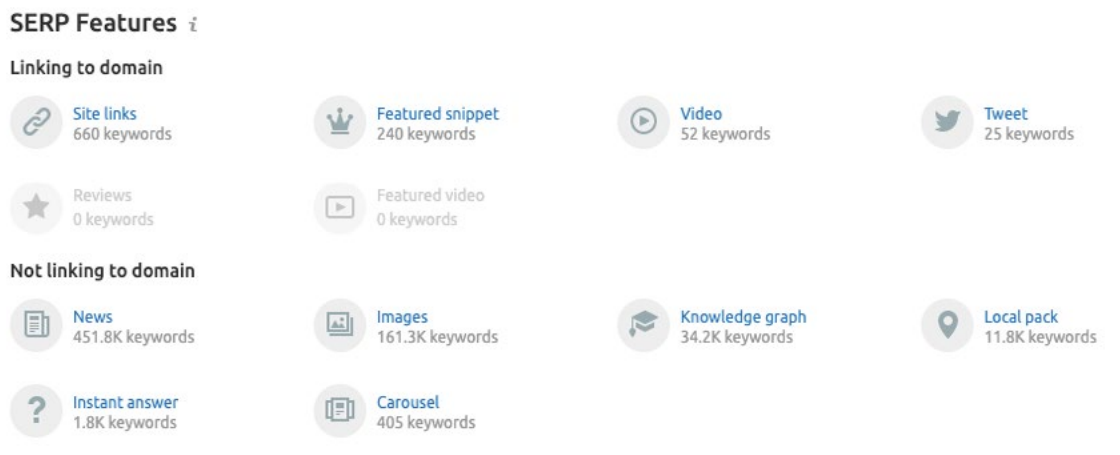

For further competitor analysis you can switch to the [Positions Report](https://www.semrush.com/info/empty/domain_organic/?utm_source=pdf&utm_medium=pdfEN&utm_campaign=seopdfupd) in Organic Research.

Positions Table is the heart of this report. It lists the keywords that the targeted domain is ranked for, and as well as filtering allows you to sort them for various metrics. Use the arrows next to the column name to sort the table in ascending or descending order. Use the 'Manage Columns' button to hide or display your columns.

### Here is the keyword data you can gather from the report:

**Pos.** Shows the position of the URL ranking in the SERP for a given keyword in the selected time period (the number shows the previous position).

**CPC (Cost-per-click)** is the average price of a click for a Google Ads campaign.

**Costs** – The total cost of all traffic driven to an analyzed domain with a given keyword over a spe-

**Trend** presents the changes in interest for the given keyword over

cific period of time.

12 months.

**Volume** is the average number of searches in the chosen database per month (calculated over the last 12 months).

**URL** is the URL displayed in search results for a given keyword

**Com.** Competitive Density of advertisers using the given keyword for their ads.

frame. **Results** shows the number of URLs displayed in the search re-

sults for the given keyword.

**Traffic %** – The share of total traffic driven to the website from the keyword over the specific time

**KD (Keyword Difficulty)** estimates how hard it would be to rank well in organic results for a given key-

word.

**SERP** Gives a snapshot of the SERP source where SEMrush found the result.

**Last Update** The time when the given keyword was last updated in our database.

**☆** Manage columns (IV/IS)

凸 Export

### Organic Search Positions 1 - 100 (631,493) i

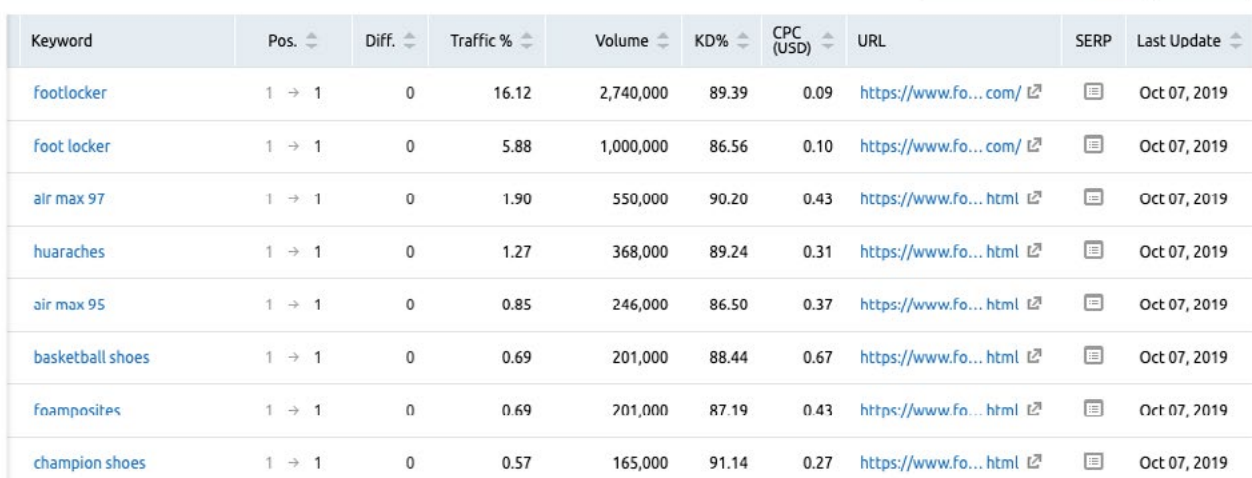

[See competitors' best keywords!](https://www.semrush.com/info/empty/domain_organic/?utm_source=pdf&utm_medium=pdfEN&utm_campaign=seopdfupd)

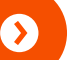

## <span id="page-11-0"></span>Keyword Gap

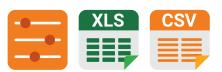

This tool allows exporting to Excel to a CSV file

Now it is time to compare your website's performance with that of your competitors in Gap Analysis, and to see if your keyword strategy is somehow deficient. [Keyword Gap](https://www.semrush.com/info/domain_vs_domain/?utm_source=pdf&utm_medium=pdfEN&utm_campaign=seopdfupd)  [tool](https://www.semrush.com/info/domain_vs_domain/?utm_source=pdf&utm_medium=pdfEN&utm_campaign=seopdfupd) allows you to compare up to five domains and find out the keywords that these domains have in common, or the unique sets of keywords for each domain. You can also set the intersection type to **Unique to the first domain's keywords**, and get the keywords that only the first domain is ranked for.

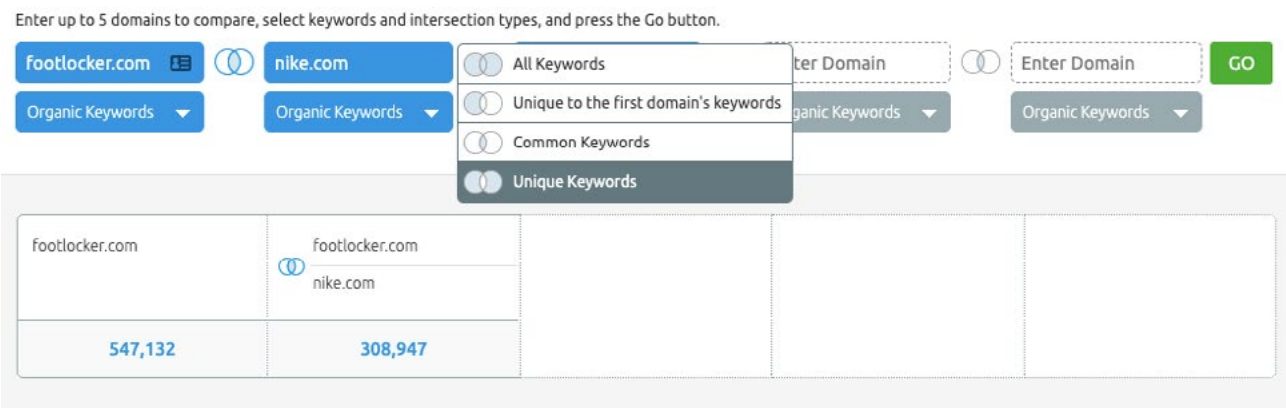

Keywords that are unique for your competitors are probably the ones that you have missed and need to incorporate in your content. To overcome the content gap with ease you can employ SEMrush's [SEO Content Template](https://www.semrush.com/seo-content-template/?utm_source=pdf&utm_medium=pdfEN&utm_campaign=seopdfupd) (learn about this tool in the [On-page optimization](#page--1-0) section of this PDF).

Keywords that are common amongst you and your competitors can be used to find where you are outperformed and need improvement. For example, you can apply filters to include keywords that your competitor ranks for on the first page (less than 10), and you are on the second page or deeper (include your domain with the positions set to greater than 10).

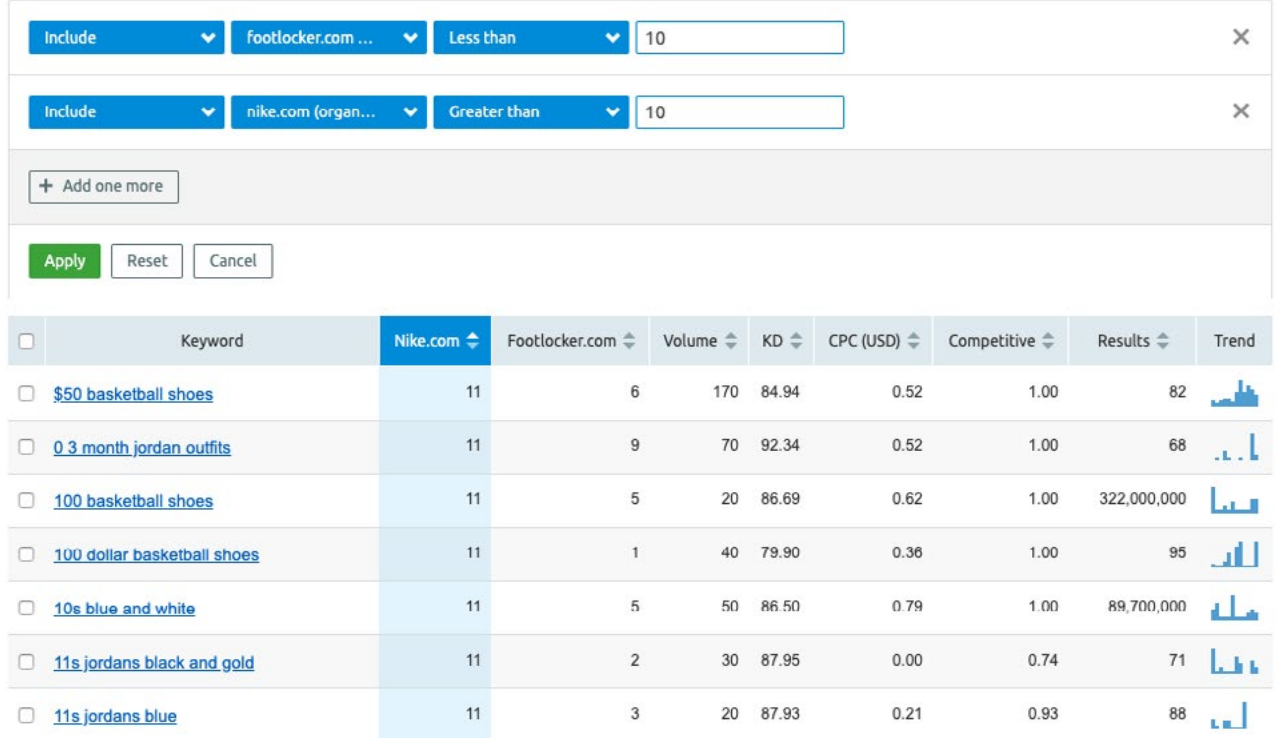

This way you will get the scope of keywords you need to shift your focus to. Tweaking your content for these keywords can help you get to the first SERP, which will undoubtedly pump up the visibility of your domain.

Keep in mind that as well as comparing the **Organic Keywords** in the Keyword Gap you can also select Paid keywords and PLA keywords for each domain. And if you want to get a graphic representation (Venn diagram) of the report you can click Enable Charts.

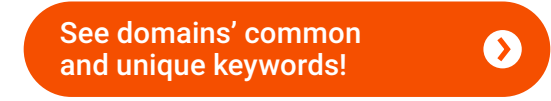

## <span id="page-13-0"></span>Backlinks Competitors Report and Backlink Gap

This tool allows exporting to Excel to a CSV file

Backlinks are a very important ranking factor, especially

trusted resources in your industry. The Backlink Gap tool will help you to easily uncover the link building opportunities that you are missing based on your competitors' backlinks.

The Backlink Gap tool will automatically provide you with four of your top competitors to analyze. Use the Backlinks Report, if you need to identify more of your backlinks rivals. The lineup might differ from your keyword competitors, since your organic opponents most probably have varied backlink profiles. Enter your domain in the [Backlinks](https://www.semrush.com/analytics/backlinks/?utm_source=pdf&utm_medium=pdfEN&utm_campaign=seopdfupd)  [Report](https://www.semrush.com/analytics/backlinks/?utm_source=pdf&utm_medium=pdfEN&utm_campaign=seopdfupd) and switch to the Competitors tab.

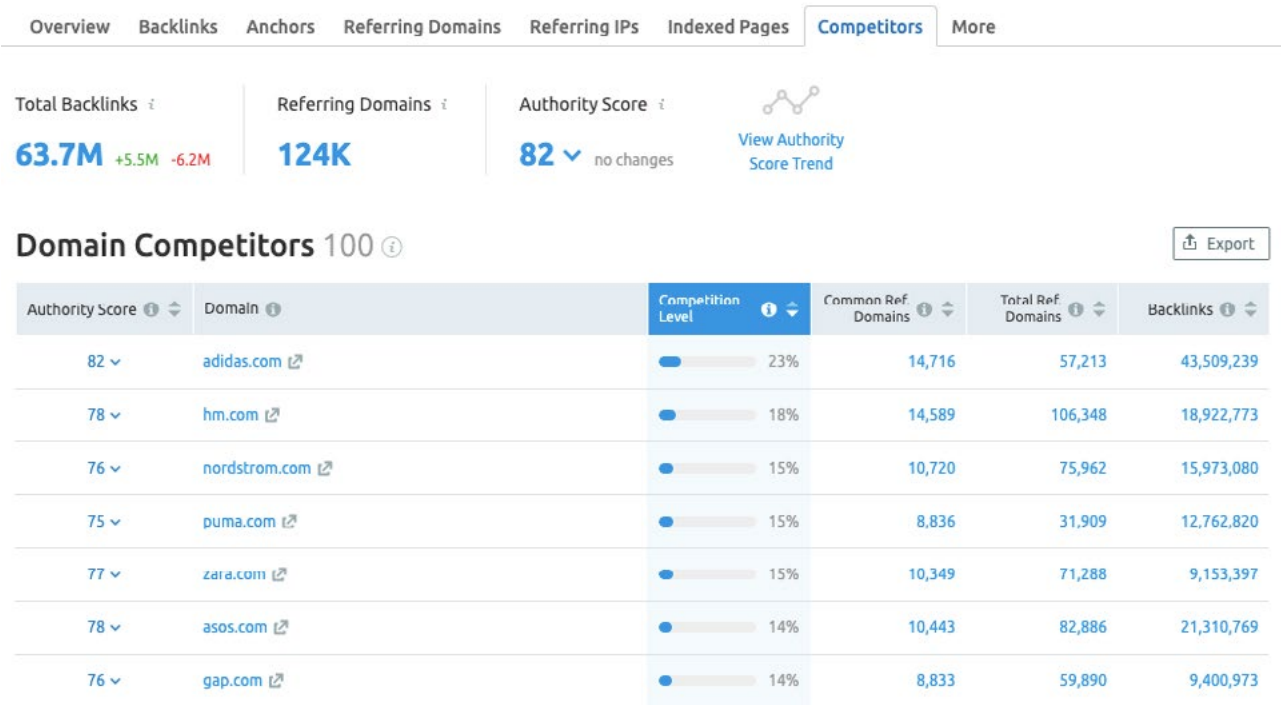

Your competitors in the report are automatically sorted by the Competition Level. This metric shows competition closeness, and is calculated in the same manner as Competition level in Organic Research, except instead of number of keywords it uses the number of common referring domains in relation to the total number of referring domains.

You can sort the table by the number of **Common Referring Domains**, the number of Total Referring Domains, or the number of Backlinks. You can also sort by the Authority Score—a compound metric that shows overall strength and popularity of the domain

To expose domains that are linking to your competitor but abstain from linking to you, click on the number of **Common Referring Domains.** This will take you to the Backlink [Gap](https://www.semrush.com/analytics/gap/backlinks/?utm_source=pdf&utm_medium=pdfEN&utm_campaign=seopdfupd) where you can type in up to five domains including yours. Select your domain in the menu right above the table to filter for websites that have no links to you. Voilà – you've got yourself a list full of targets for your backlink strategy. This list is automatically sorted by the **Authority Score**. Also, you can choose sorting by the number of matches amongst the analyzed domains.

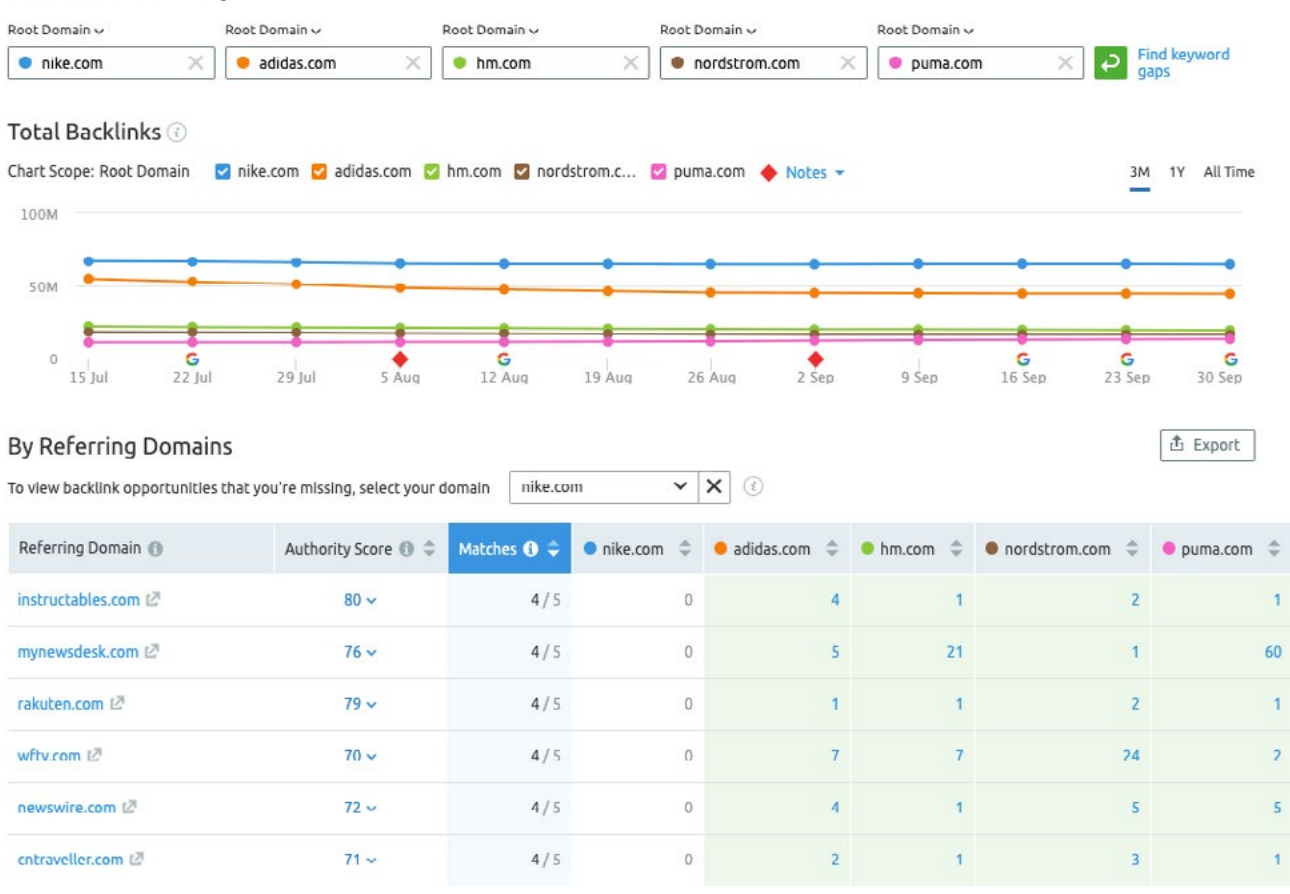

**Backlink Gap** 

[Research competitors' backlinks!](https://www.semrush.com/analytics/backlinks/?utm_source=pdf&utm_medium=pdfEN&utm_campaign=seopdfupd)

 $\bullet$ 

## <span id="page-15-0"></span>Traffic Analytics

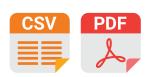

This tool allows exporting to a PDF file

It is a good idea to monitor and analyze your competitors' trame sources to discover in you need to expand or adjust your marketing strategy. You certainly can't access your competitors' analytical data to get the exact numbers, but you can use [SEMrush Traffic](https://www.semrush.com/analytics/traffic/overview/?utm_source=pdf&utm_medium=pdfEN&utm_campaign=seopdfupd)  [Analytics](https://www.semrush.com/analytics/traffic/overview/?utm_source=pdf&utm_medium=pdfEN&utm_campaign=seopdfupd) and get an accurate estimation based on the clickstream data from third-party providers, which is sufficient to evaluate your competitors. Simply type in the domain you want to analyze and start absorbing the insights.

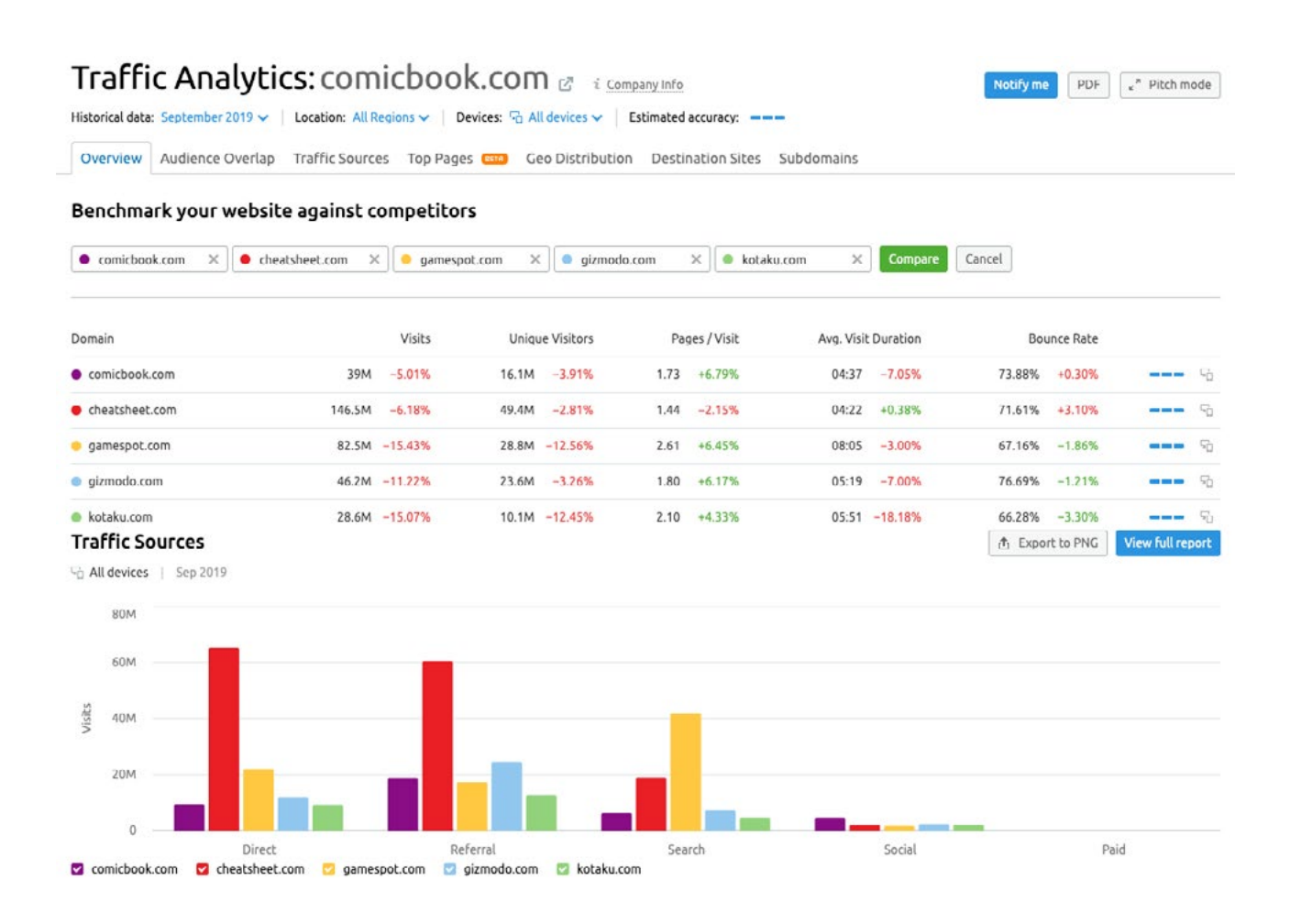

Start with the Traffic Overview tab to get a quick snapshot of competitors' performance in terms of driving traffic. Determine where the greatest share of their visitors is coming from, whether it is direct, referral, search engine or social media traffic. Find out exactly which referring websites, social networks, and search engines bring the most traffic to your competitor. Look at bounce rates and average session durations to learn which of your competitors have the most engaging websites, then carefully study the strongest contestants. You need to understand why they attract visitors and how they compel them to stay. The longer the client lingers on the website, the higher the chance of a conversion.

Go to the designated tabs to get more detailed information on audience overlap, traffic sources, top pages of the researched domain, geographical distribution of traffic shares, and traffic distribution across subdomains of a targeted website. You need to be a paid user of the SEMrush Traffic Analytics add-on to get full reports, otherwise you will get sample information for three domains: ebay.com, amazon.com, and searchengineland.com.

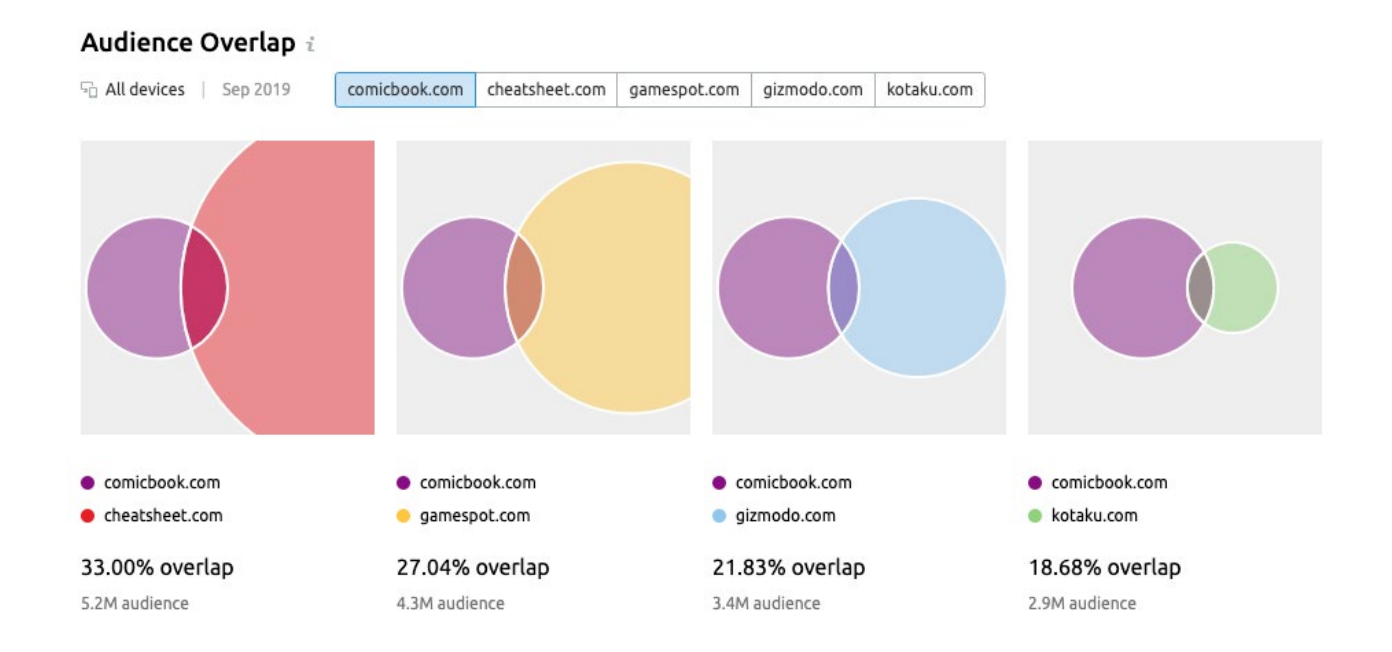

The Audience Overlap report will shed light on how many users visit the websites of two (or more) competitors. You can also compare readerships of several media to decide on the most interesting placement. This information will help you target your audience more precisely, and discover partnership opportunities.

 $\rightarrow$ 

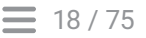

### **Traffic Sources Details**

he All devices | Sep 2019

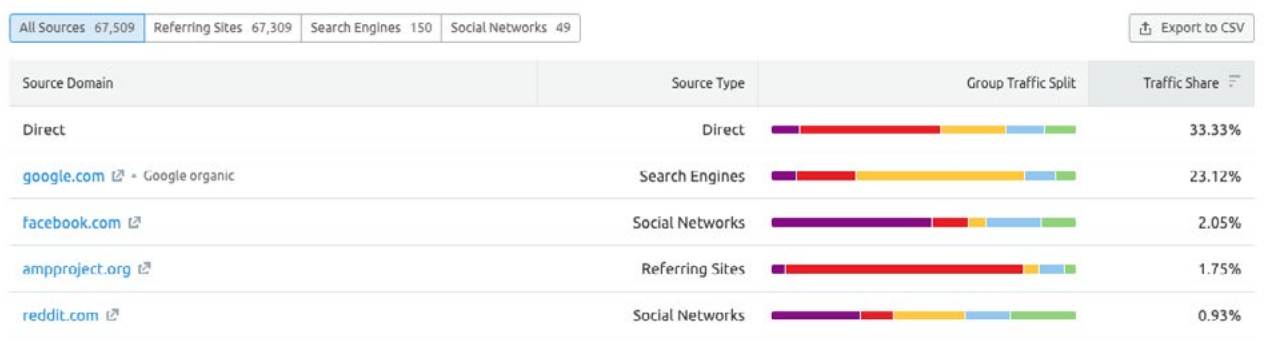

The Traffic Sources report provides a comparison function for several competitors at once. This way, you can estimate marketing budget shares for each of the digital channels.

The Destination Sites tab can also give you some food for thought  $-$  it shows the list of websites that users visited right after the analyzed domain.

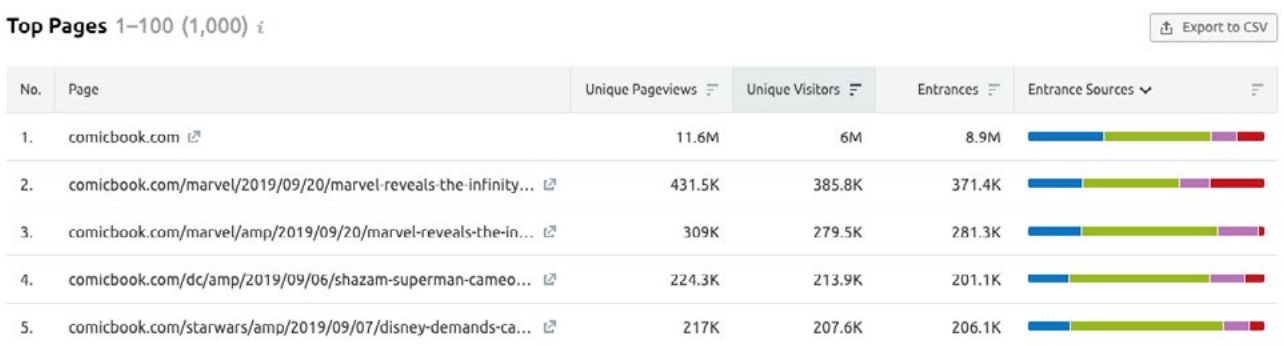

The recently added Top Pages report will be of use if you are curious about your competitors' top content or conversion funnels as the list of the most visited URLs may include checkout, trial, and thank you pages.

Last but not least, you can filter historical and regional data in the tool—provided you've got a paid SEMrush Traffic Analytics subscription, of course.

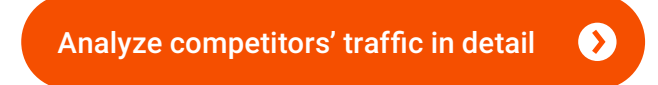

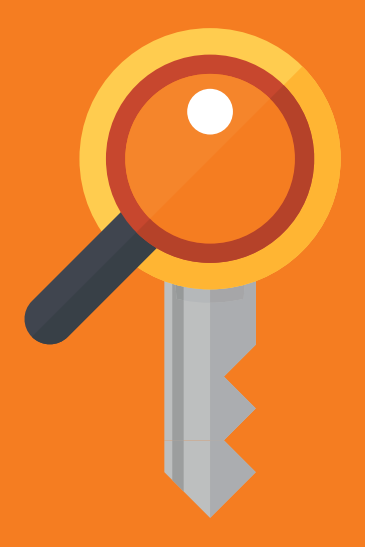

# Keyword Research

## <span id="page-19-0"></span>Keyword Research

There's no two ways about it: keyword research is the main pillar of quality SEO. To get rewarding traffic you need to find precise keywords and put them to work. But there is more to keyword research than just leading clientele from search engines to your website; it can be helpful on a whole other level of marketing endeavors.

Keyword exploration is helping you to stay in touch with your audience, since the search query is the voice of the customer's demand. A keyword map can serve as a way to pinpoint new and profitable market niches, and can even be used to shape an outline for your marketing strategy. But still a lot of marketers approach keyword research ineptly or even completely disregard it.

Search engines are constantly tweaking algorithms to better decipher users' intent and provide the most relevant results for a query. And in the ever-changing world of SEO SEMrush offers an assortment of tools to help you build an exceptional keyword strategy with minimal effort and top results:

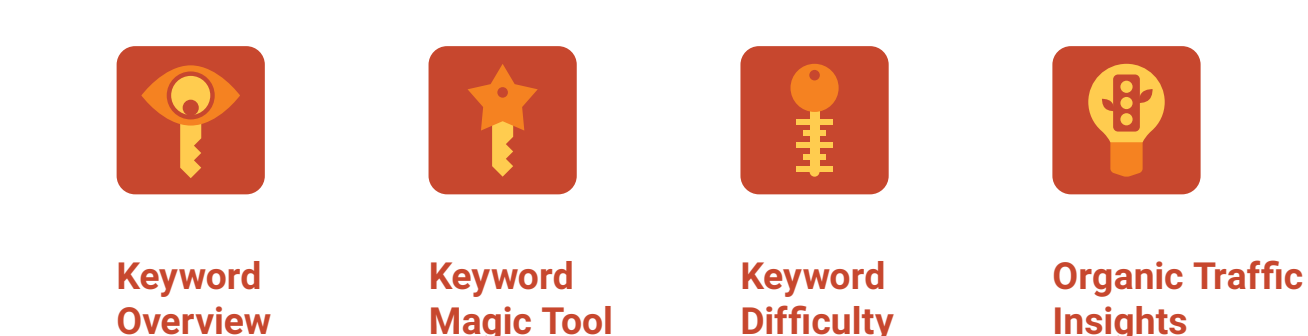

Research the demand and find the exact terms to target the right customers with long tails, short heads, or key questions!

## **This is just an introductory excerpt**

You can download the full version here: <https://www.semrush.com/ebooks/semrush-toolkit-for-seo/>